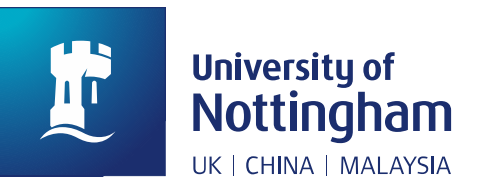

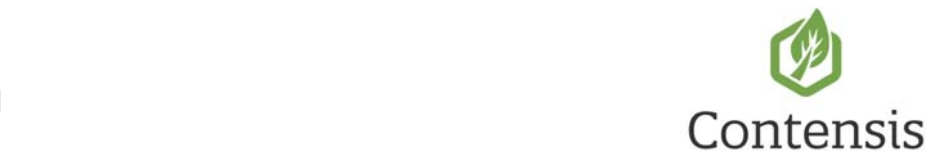

## **Scrolling banners**  How to…

**You can add a rotating sequence of images and messaging to your Contensis pages. Typical use of these might be to highlight an event, encourage open day bookings or shout about an award.**

## Preparation

For each item in your rotation sequence, you'll need:

- $\blacksquare$  title\*
- sub text (optional)
- $\blacksquare$  image\*
	- o ensure your images are already
- $\blacksquare$  link text<sup>\*</sup>
- **link destination\***

## **Instructions**

You must add **at least one banner** in order to add the control to your page!

- 1. In edit mode of your page, place your cursor where you want the banner
- 2. Find */SharedResources/Razor/Rotating-Feature.cshtml* in the project explorer
- 3. Drag and drop **Rotating-Feature.cshtml** into your page (you'll instantly be prompted to add at least one banner)
- 4. Complete the details in the dialogue (maximum of five banners)

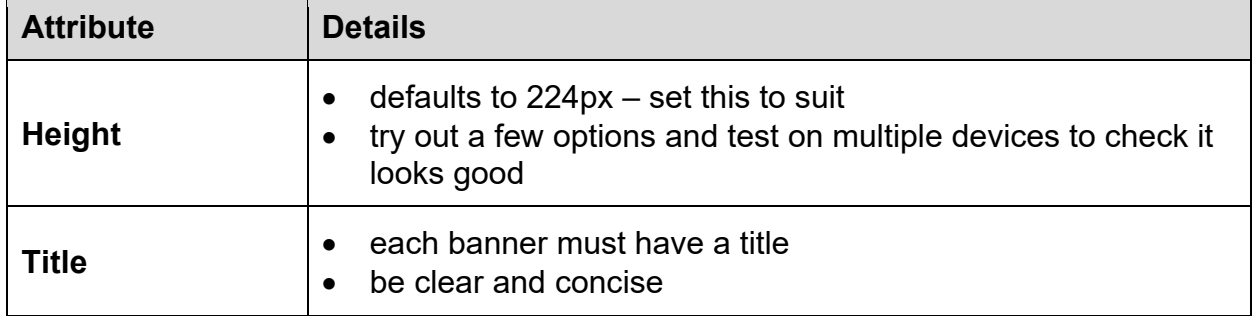

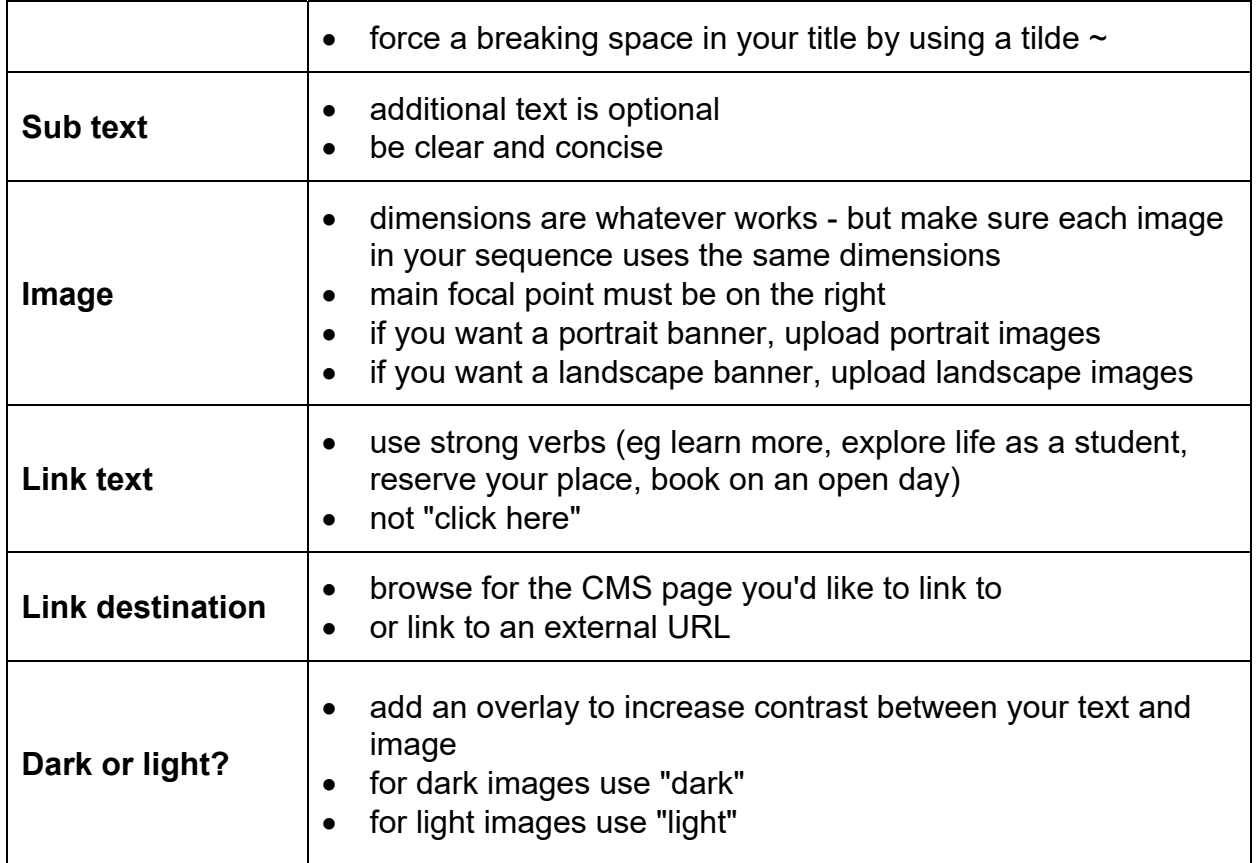

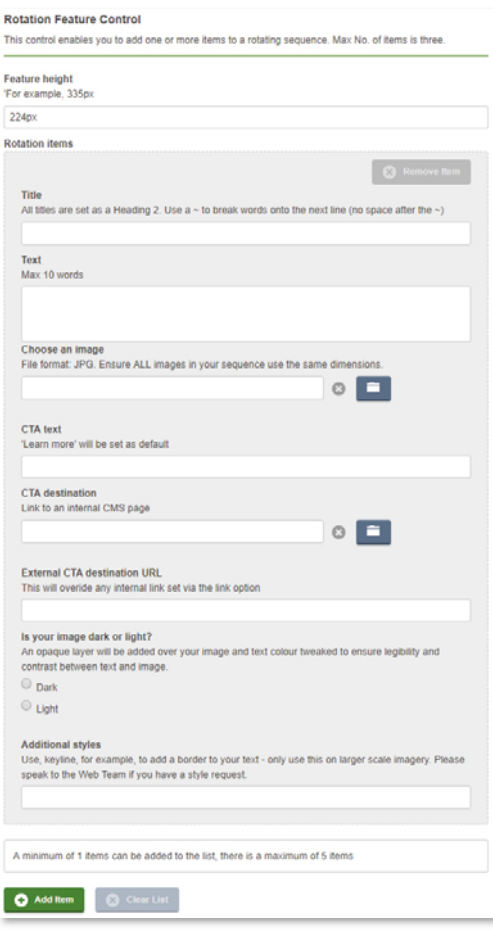

- 5. Save
- 6. Save and preview your page how does your banner look?

## **Examples**

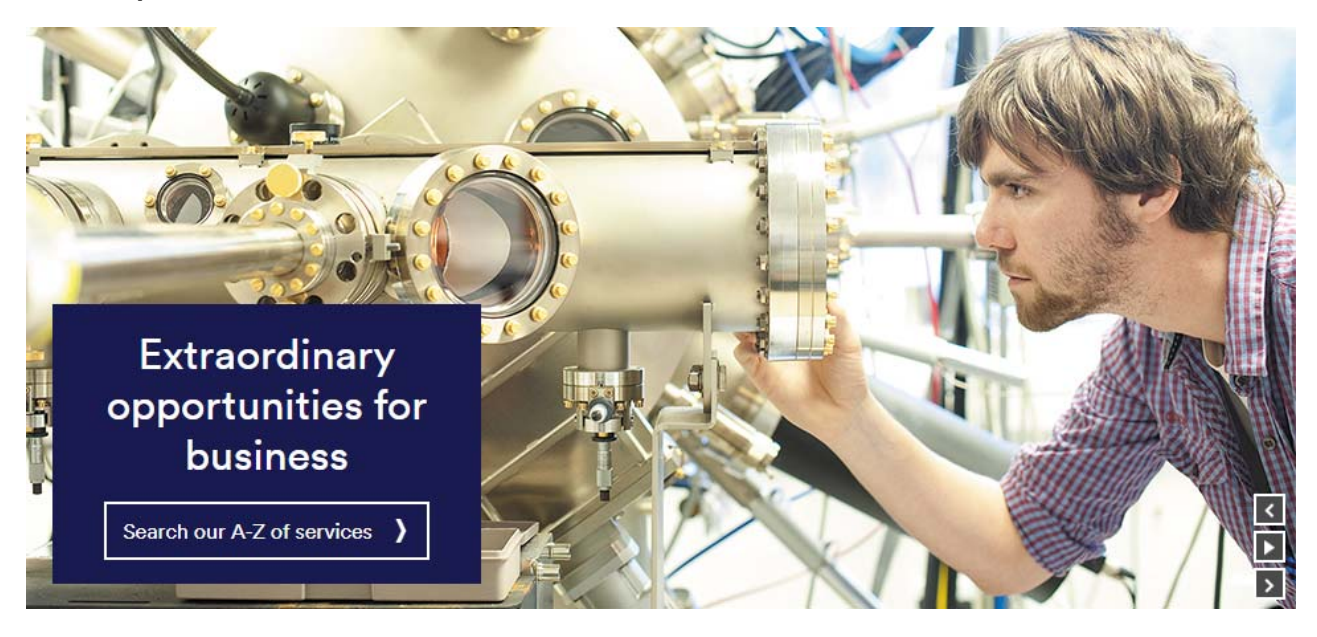

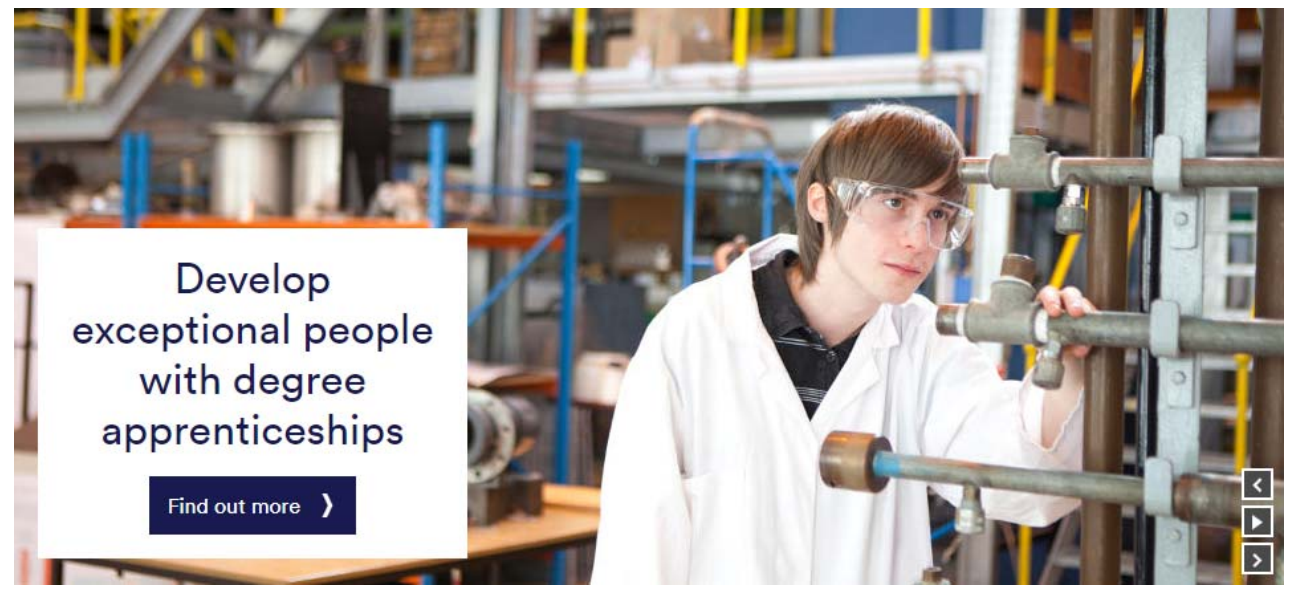

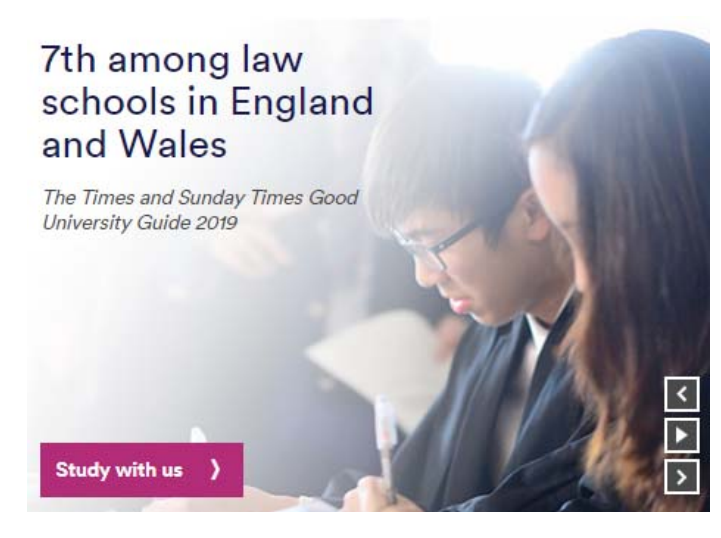

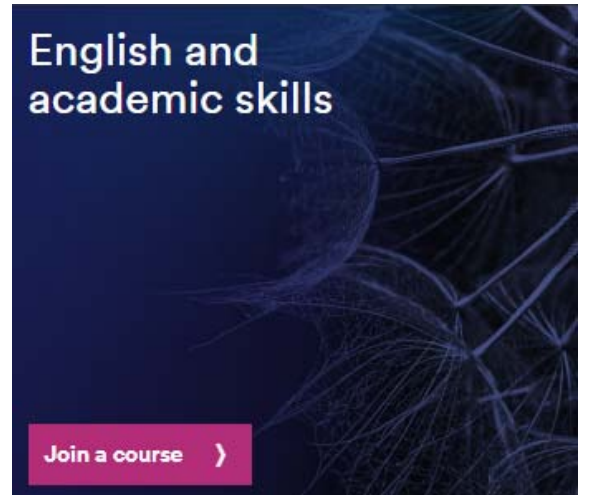